# Aligning Different Thickness Walls

Reference Number: **KB-00798** Last Modified: **July 19, 2021**

The information in this article applies to:

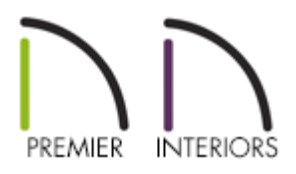

## QUESTION

I need to join walls that have different layer thicknesses and would like to control how these walls align to one another. How can I do this?

### ANSWER

We can specify how walls align and then use Object Snaps to easily position them.

To set the snapping behavior

- 1. Select **Edit> Default Settings** (<sup>1</sup>) from the menu.
- 2. In the **Default Settings** dialog, expand the **Walls** category, click on **General Wall** to highlight it, then click the **Edit** button.
- 3. In the **General Wall Defaults** dialog, the Resize About options determine how walls snap together.

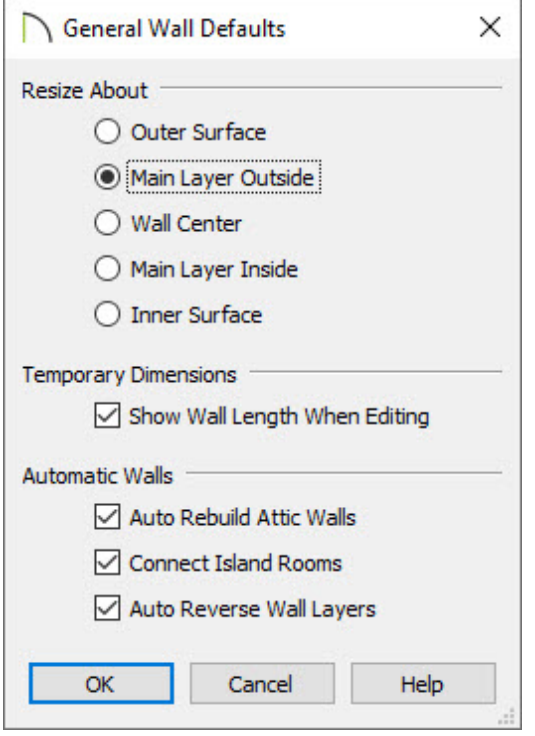

The two walls illustrate how these options work. The wall on the left is a Siding-6 wall, the other is a Brick-6. The layers of the Brick-6 have been enlarged to better illustrate the differences in the Resize About options.

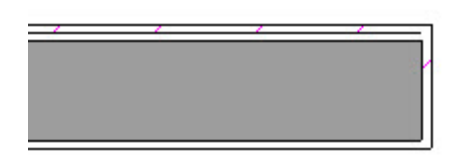

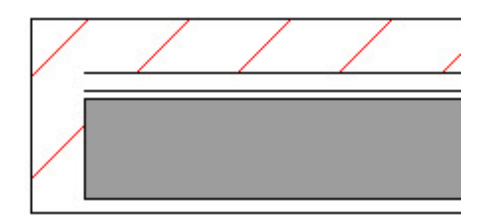

The walls shown have the framing selected as the main layer, the normal choice for walls.

#### **Outer Surface**

Select this option to align the outer surfaces of walls when they snap together.

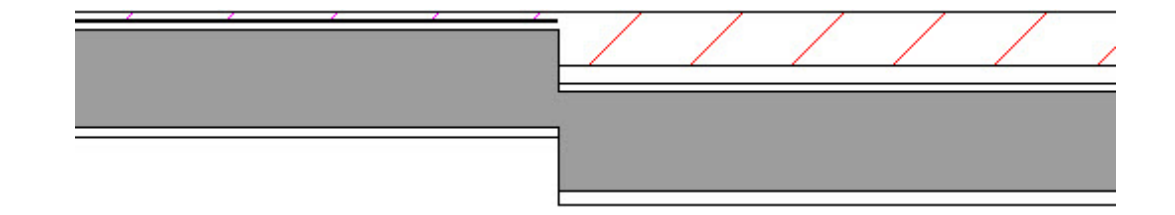

**Main Layer Outside**

This option aligns the outer surface of the main layer.

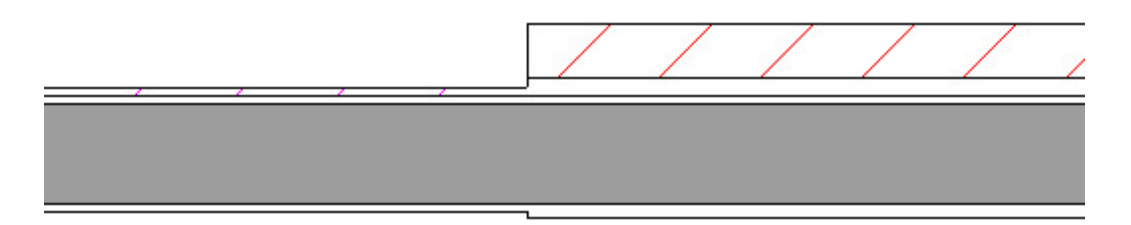

#### **Wall Center**

If you choose this option, the program aligns the wall centers.

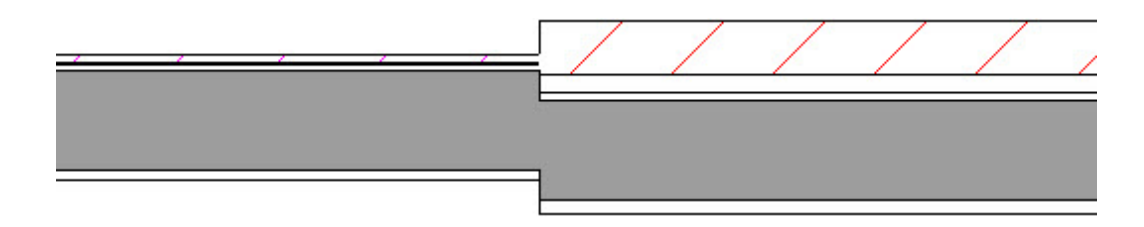

**Main Layer Inside**

Select this option to align the inside surfaces of the main layer.

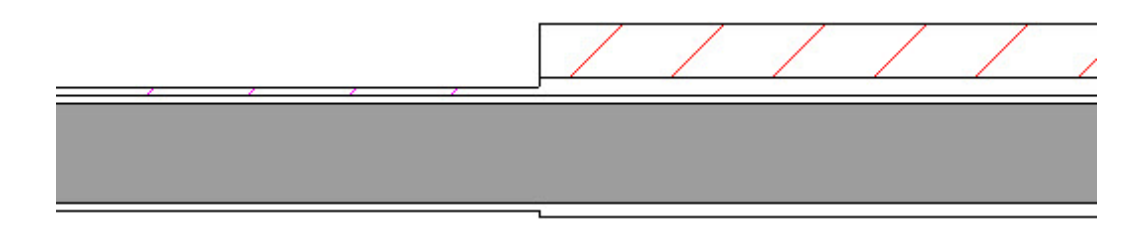

#### **Inner Surface**

This options aligns the interior surfaces of the walls.

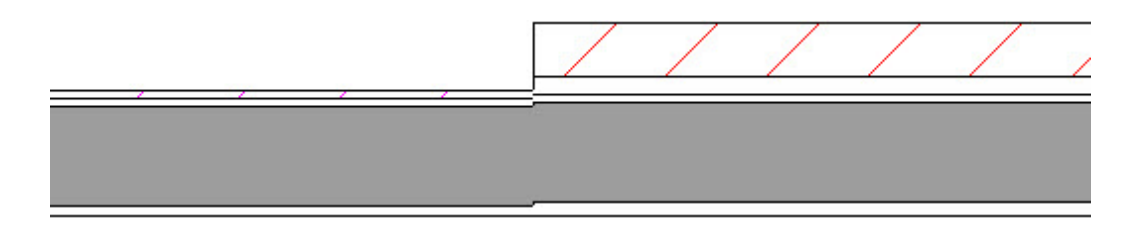

N [\(https://chieftalk.chiefarchitect.com/\)](https://chieftalk.chiefarchitect.com/) [\(/blog/\)](/blog/)

A [\(https://www.facebook.com/ChiefArchitect\)](https://www.facebook.com/ChiefArchitect)  $\boldsymbol{\mathsf{D}}$ [\(https://www.youtube.com/user/ChiefArchitectInc\)](https://www.youtube.com/user/ChiefArchitectInc)  $\bullet$ [\(https://www.instagram.com/chiefarchitectsoftware/\)](https://www.instagram.com/chiefarchitectsoftware/)  $\mathbf{D}$ [\(https://www.houzz.com/pro/chiefarchitect/\)](https://www.houzz.com/pro/chiefarchitect/)  $\bigcirc$ [\(https://www.pinterest.com/chiefarchitect/\)](https://www.pinterest.com/chiefarchitect/) 208-292-3400 [\(tel:+1-208-292-3400\)](tel:+1-208-292-3400) © 2000–2021 Chief Architect, Inc. Terms of Use [\(/company/terms.html\)](/company/terms.html)

Privacy Policy [\(/company/privacy.html\)](/company/privacy.html)